# **Excelmappe zum Lüftungslogger Version 2024**

Die Excelmappe zum Lüftungslogger von www.luftdicht.de bietet vielfältige Möglichkeiten, aufgezeichnete Raumklimadaten darzustellen und zu analysieren. Die Möglichkeit sind hier stichpunktartig zusammengestellt.

- Systemvoraussetzung **Stand 26.02.2024** für die Excelmappe ist ein Microsoft-Excel 2016 oder neuer erforderlich.
- **Speichertiefe** Es können bis zu 60.000 Messpunkte geladen und verarbeitet werden.
- **Darstellungstiefe**

Der Messdatenbereich wird in einem Diagramm "Alles" über den gesamten Datenbereich und parallel in 31 Abschnittsdiagrammen, z.B. Tagen, dargestellt. Die Größe der Abschnitte kann zwischen 0,5 Stunden und 32 Tagen gewählt werden. Als Standard ist für die Abschnittsdiagramme 1 Tag eingestellt.

# • **Datenumfang stutzen**

Der Messdatenumfang kann mittels einer Funktion "Datenvorrat Stutzen" am Anfang und/oder am Ende beschnitten werden. Dabei gibt es zahlreiche Unterstützungen sowohl auf der Ebene der Diagramme als auch im Zahlenwerk der Messdaten

# • **Importquellen**

Es können Messdaten aus verschiedenen Messsystemen importiert werden.

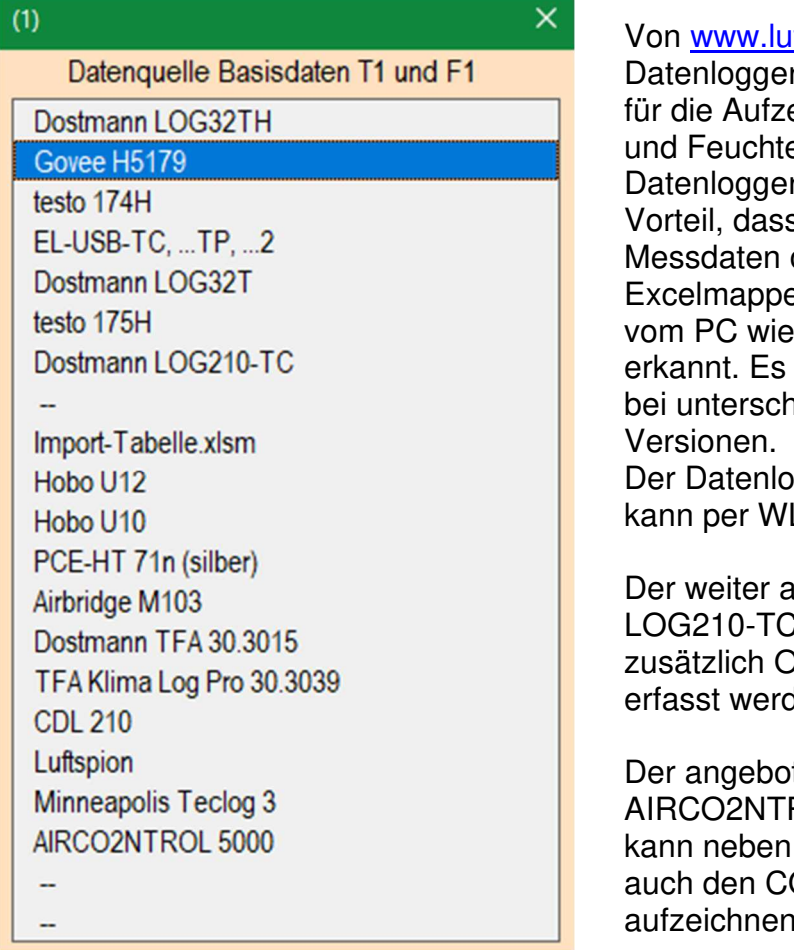

# • **Weitere Importquellen**

Daten von nicht aufgeführten Datenloggern können ggf. über eine zur Verfügung

ftdicht.de werden der r "Dostmann LOG 32 TH" eichnung von Temperatur e angeboten. Dieser r LOG 32 TH hat den s der Import der direkt von der e aus möglich ist. Er wird ein USB-Speicherstift aibt keine Treiberkonflikte hiedlichen Windowsgger "Govee H5179" kann betrieben werden. ngebotene Datenlogger bietet sich an, wenn lberflächentemperaturen den sollen.

tene Datenlogger ROL 5000 schließlich Temperatur und Feuchte O2-Wert der Raumluft aufzeichnen.

gestellte Import-Tabelle importiert werden.

## • **Importierbare Daten**

Zunächst werden die Basisdaten importiert (T1 und ggf. F1). Zusätzlich können gleichzeitig aufgenommene Vergleichsdaten (T2 und ggf. F2) geladen werden, soweit sie zeitlich mit den Basisdaten zeitlich überlappen. Weiter kann ein zusätzlicher Temperaturverlauf (T3) geladen werden.

Importiert werden Daten für die Temperatur und ggf. die Rel. Feuchte und ggf. CO2. Davon abgeleitete Werte wie z.B. TFxx-Werte (z.B. Taupunkt), absolute Feuchte und aw-Werte werden in der Exceltabelle selbst errechnet.

## • **Anwenderdaten von extern ladbar**

Die Excelmappe wird seit Jahren kontinuierlich weiterentwickelt. Um Ihre persönlichen Daten und Einstellungen nicht bei jedem Update neu eingeben zu müssen, gibt es die Funktion "Anwenderdaten retten" und "Anwenderdaten laden".

#### • **Bedienung**

Um die Verarbeitung der Daten durchsichtig zu gestalten, sind die Bedienvorgänge wie "Laden von Daten", "Analyse Lüftungen", "Diagramme anlegen" und "Drucken" usw. nacheinander per Klick über Schaltflächen auszulösen.

Alle Bedienvorgänge sind möglichst mit nur ein bis zwei Mausklicks auslösbar.

## • **Berechnung abgeleiteter Größen**

Aus den Messdaten können verschiedene abgeleitete Größen berechnet und ggf. dargestellt werden. Welche Analysen ausgeführt werden ist wählbar.

#### • **Analyse auf Lüftungsvorgänge**

Eine Spezialität der Excelmappe ist die Analyse der Daten auf "Lüftungsereignisse". Dabei kann man wählen, welche Verläufe als Basis für die Erkennung von Lüftungen verwendet werden.

Es ist außerdem wählbar, ob bei der Analyse ein Sprung der Verläufe nach unten (negativ) oder nach oben (positiv) als Indiz für einen Lüftungsvorgang gedeutet wird. Ein Sprung der Feuchtekurve nach unten (negativ) entsteht z.B. im Winter bei einem Wohnhaus, wenn die Temperatur innen höher ist als außen. Ein Sprung der Feuchtekurve nach oben (positiv) entsteht z.B. in einem Kühlhaus, wo die Temperatur tiefer ist als außen, wenn eine Tür geöffnet wird. Auch anhand des CO2-Verlaufs können Lüftungen erkannt werden. Zu jedem erkannten Lüftungsereignis wird in den Diagrammen eine Markierung gesetzt. Die gesetzten und gezählten Lüftungsmarkierungen können manuell mit einem Klick in die Grafik entfernt werden.

#### • **Markierungen**

Es gibt verschiedene andere Markierungen, die im Laufe der Entwicklung ergänzt

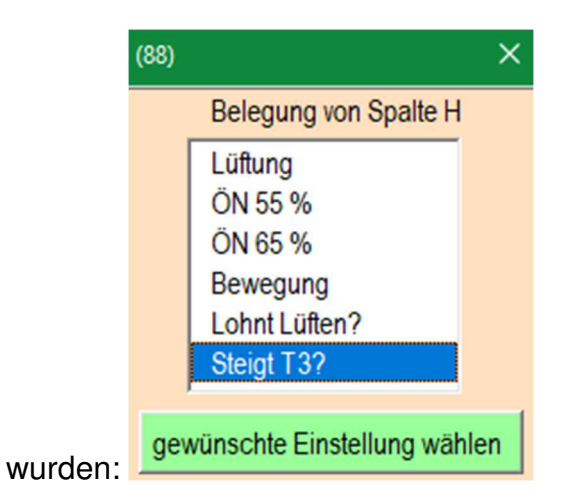

# • **Analyse TFxx**

Aus der Temperatur und rel. Feuchte an einem Ort wird der TFxx-Wert berechnet. Der TFxx-Wert in °C sagt aus, auf welche Temperatur die Luft sich verändern muss, um die relative Feuchte xx anzunehmen. Die Taupunktberechnung (xx = 100) ist ein Spezialfall dieser Berechnung. Diese Möglichkeit ist besonders bei der Untersuchung auf Schimmelgefahr von Bedeutung.

# • **Aw-Wert Analyse**

Der aw-Wert wird aus dem Raumklima (F, T) und einer Bauteiloberflächentemperatur T3 errechnet. Ab gewissen aw-Werten ist Schimmelwachstum wahrscheinlich. Auf einem Blatt "aw" wird dargestellt, wie häufig welche aw-Werte in den geladenen Messdaten vorkommen. Außerdem wird ermittelt und tabellarisch dargestellt, wie viele Stunden pro Tag ein vorgebbarer Grenzwert überschritten wird. Damit kann der Schimmelexperte eine Abschätzung der Schimmelrisiken vornehmen.

- **Grenzwertanalysen nach der österreichischen Norm ÖNORM B 8110-2: 2003**  In dieser Norm wird die aus dem Raumklima (Temperatur und Feuchte) berechnete und auf 20°C normierte Feuchte mit einem von der Außentemperatur abgeleiteten Grenzwert für die Raumluftfeuchte verglichen, um das Risiko für Kondensatbildung einerseits und Schimmelwachstum andererseits zu vermindern. Dieser Ansatz wird von der Excelmappe unterstützt.
- **Mit einer tageszeitabhängigen Temperatur-Analyse** wird untersucht, wie stark die Temperatur in einem vorgebbaren Zeitabschnitt des Tages von einem vorgebbaren Wert abweicht. Es kann auch eingestellt werden, ob auf ">=" (größer gleich) oder auf "<" (kleiner als) untersucht werden soll.
- Mit einer Analyse "Lohnt Lüften?" wird das Raumklima mit dem Außenklima verglichen und angezeigt, wann sich das Lüften lohnt.

# • **Ergebnisbericht**

Die Ergebnisse der Analysen und eine Statistik der Messwerte werden in einem separaten Blatt "Bericht" zusammengestellt.

## • **Darstellung der Verläufe**

Die Verläufe werden als Ganzes in einem Diagramm "Alles" dargestellt und in 31 Abschnittsdiagrammen z.B. tageweise von 0:00h bis 23:59h. Die dargestellten Abschnitte können bezüglich der Zeitachse sehr variabel gestaltet werden. Für jeden darstellbaren Verlauf können die Darstellung einoder ausgeschaltet, die Farbe und Strichstärke gewählt und die Bezeichnung editiert werden.

In einer Legende ist angegeben, was dargestellt ist. Die dargestellte Legende ist in jedem Diagramm wiedergegeben. Sie wird dem Darstellungsumfang angepasst. Das Beispiel zeigt den maximalen Umfang der Legende, der im Diagramm "Alles" angezeigt wird.

## **Bezeichnungen in der Legende**

Die Bezeichnungen der Messwertspalten sind zunächst nicht Messorten zugeordnet. Sie sind nach dem Laden der Daten neutral bezeichnet mit "T1", "T2" und "T3". Entsprechend heißen die Feuchten "F1" und "F2". Die Bezeichnungen können nach dem Laden an einer zentralen Stelle frei editiert und dadurch Orten zugeordnet werden.

## • **Steuerung der Werteachsen**

Neben festen Werteachsen ist eine automatische Achsensteuerung wählbar. Diese wirkt so, dass alle eingeschalteten Verläufe bzw. Linien in den Diagrammen sichtbar sind und nicht außerhalb des dargestellten Bereiches liegen. Damit kann die zur Verfügung stehende Diagrammfläche optimal genutzt werden. Grundsätzlich sind die Werteachsen in allen Diagrammen gleich gehalten.

## • **Loggername**

Es werden Informationen zu dem verwendeten Logger in die Excelmappe durchgereicht. Bei den Loggern von Fa. Dostmann werden die Seriennummer und eine eigene Kennzeichnung übertragen. Damit wird die Zuordnung der Daten zu einem Logger und somit zu einem Messort ermöglicht.

## • **Waagerechte Linien**

Es können 3 Linien zugeschaltet werden, deren Niveau, Farbe und Strichstärke frei wählbar sind. Die Linien können z.B. zur Kennzeichnung von Grenzwerten verwendet werden. Die Linien erscheinen in allen Diagrammen.

## • **Frei gestaltbare Textzeile**

In den Diagrammen ist jeweils eine frei editierbare Kommentarzeile vorgesehen, dessen Inhalt bei jedem Neuladen der Basisdaten gelöscht wird. Diese Textzeile wird an einer zentralen Stelle formatiert.

## • **Markierungen in den Diagrammen mit Erklärungen im Gutachten**

In den Diagrammen können per Tastatureingabe Strg+Taste beliebig viele Markierungen eingefügt werden. Diese können mit einer automatisch hochzählenden Zahl versehen werden. Die Markierung wird an einer zentralen Stelle formatiert. Sie können als Bezugszeichen für Erklärungen dienen. Gleichzeitig mit dem Einfügen von Markierungen wird die Markierung im Blatt "Gutachten" aufgenommen. Es werden dort vorgebbare Texte eingefügt. Die Marke und zugehöriges Abschnittsdiagramm werden dabei verlinkt, so dass bequem zwischen Gutachten und Diagramm

4

gesprungen werden kann.

# • **Drucken**

Es kann vorab bestimmt werden, welche Elemente der Excelmappe gedruckt werden. Es wird abgefragt, welcher der installierten Drucker verwendet werden soll. Beim Ausdruck wird Wert darauf gelegt, dass keine unbenutzten Blätter gedruckt werden und dass die Seiten in chronologischer Reihenfolge kommen.

# • **Schaltfläche "Blätter optimieren"**

Unter dieser Schaltfläche werden Befehle zu Verfügung gestellt, mit denen u.a. der Zoom der Blätter der Excelmappe optimiert und Menüleisten minimiert werden.

# • **Hilfen**

Alle Möglichkeiten sind in der Excelmappe mit anklickbaren Hilfetexten kommentiert.

# • **Dateisystem**

Es wird die Organisation der Ablage der Raumklimaprojekte in einem Stammordner und einzelnen untergeordneten Projektordnern unterstützt.

# • **Lizenzfreischaltung**

Es ist eine Lizenzfreischaltung vorgesehen. Der jeweils aktuelle Stand der Excelmappe kann in einem eingeschränkten Kennenlernzustand frei heruntergeladen werden. Nach dem Erwerb einer Benutzerlizenz kann der volle Leistungsumfang freigeschaltet werden. Die Lizenzdaten bestehen aus der E-Mailadresse des Lizenzinhabers und einem zugeordneten 8-stelligen Lizenzcode. Der Lizenzcode wird jährlich zum 1. Oktober geändert.

Auf die Aufnahme von umfangreichen Darstellungen wird in diesem Dokument bewusst verzichtet, weil eine Kennenlernversion von meiner Internetseite frei heruntergeladen werden kann. Diese ist in Verbindung mit diesem Dokument viel aussagekräftiger. Download: http://www.luftdicht.de/lueftungslogger-bibliothek/dokumente.htm

An dieser Stelle möchte ich mich bei allen bedanken, die Verbesserungsvorschläge gemeldet haben.

Mit freundlichem Gruß

Ve Orait

Dipl.-Ing. Herbert Trauernicht Gebäudemesstechnik Eddenwiese 11, 31319 Sehnde, Tel.: 05132 93728 E-Mail: htrauernicht@luftdicht.de Internet: www.luftdicht.de Steuer-Nr. 16/144/13727